# **Python60 系列 地址處理**

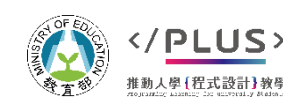

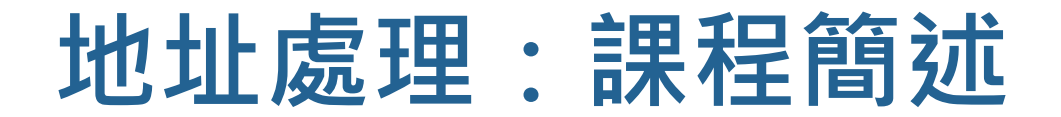

## 問題情境:

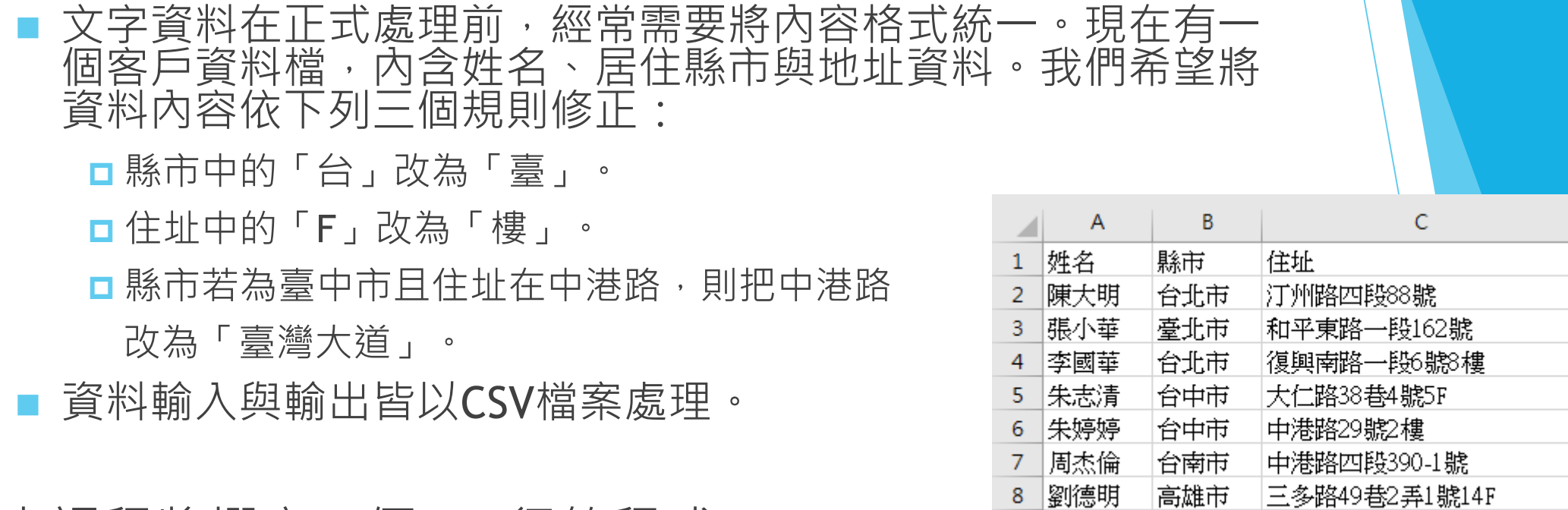

9 紀小月

台東市

中台五路95號

▶本課程將撰寫一個 20 行的程式, 實際課程時間 20-30 分鐘。

# **地址處理:學習內容**

# 程式設計概念

- 函式與模組
- CSV 格式檔案讀取與寫入
- 字典
- 字串處理

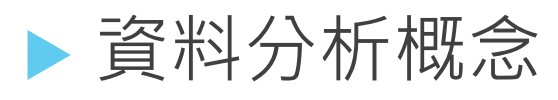

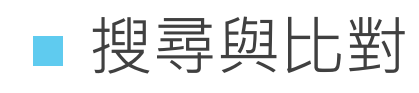

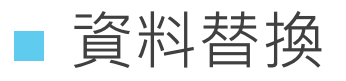

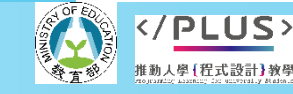

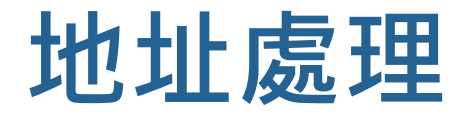

## 程式思考

### **# 開啟資料輸入檔 # 讀取輸入檔內容 # 針對每一筆客戶的資料 # 檢查縣市與住址並且修正 # 開啟資料輸出檔 # 針對每一筆的修正後資料 # 寫入資料到檔案**

#### $\overline{B}$  $\mathsf{C}$ **A** z. 1 姓名 |縣市 住址 2 陳大明 台北市 汀州路四段88號 3 賬小華 臺北市 和平東路一段162號 台北市 復興南路一段6號8樓 4 李國華 大仁路38巷4號SF 5 朱志清 台中市 |朱婷婷 台中市 中港路29號2樓 6  $\overline{7}$ 周杰倫 台南市 中港路四段390-1號 8 劉德明 |三多路49巷2弄1號14F 高雄市 9 紀小月 台東市 中台五路95號

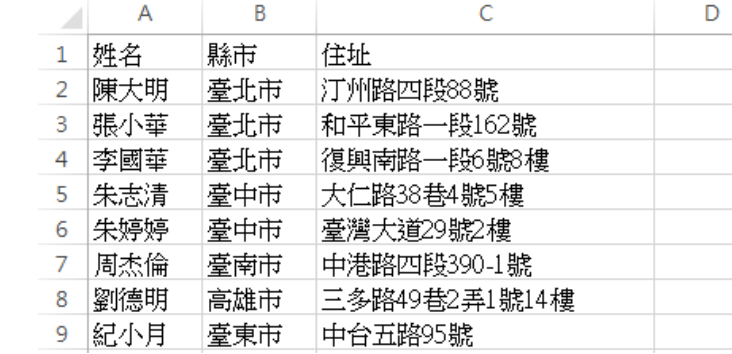

**寫程式前請先想想要做甚麼事!!**

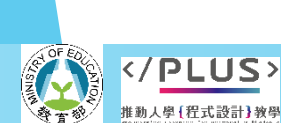

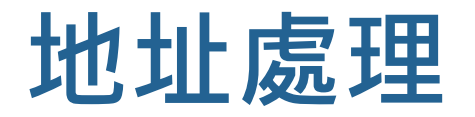

完整程式展示

```
import csv
with open('地址資料.csv') as infile:
   data = list(csv.DictReader(infile))
   for e in data:
       print('原始資料:', e['姓名'], e['縣市'], e['住址'])
       if e['縣市'][0] == '台':
           e['縣市'] = '臺'+e['縣市'][1:]
       if 'F' in e['住址']:
           e['住址'] = e['住址'].replace('F', '樓')
       if e['縣市'] == '臺中市' and '中港路' in e['住址']:
           e['住址'] = e['住址'].replace('中港路', '臺灣大道')
```

```
print(' 更新資料:', e['姓名'], e['縣市'], e['住址'])
```

```
with open('新地址資料.csv', 'w', newline='') as outfile:
    writer = \text{csv.DictWriter}(\text{outfile}, \text{fieldnames} = \text{data}[0].\text{keys}())writer.writeheader()
    for e in data:
```

```
writer.writerow(e)
```
輸入檔

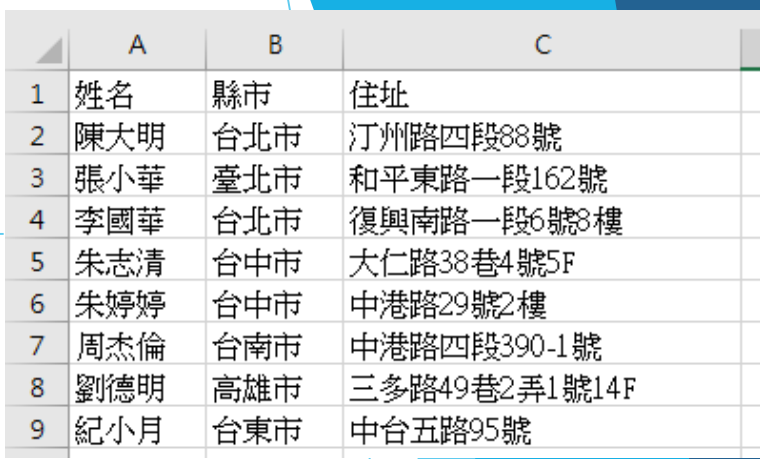

#### 程式執行輸出畫面

陳大明 台北市 汀州路四段88% 原始資料:劉德明 高雄市 三 原知員科: 劉徳明 高唯里二多略49巻2开1號14世<br>- 更新資料: 劉德明 高雄市 三多路49巷2弄1號14樓<br>原始資料: 紀小月 台東市 中台五路95號<br>- 更新資料: 紀小月 臺東市 中台五路95號  $\gg$ 

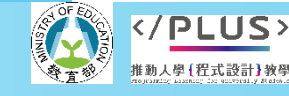

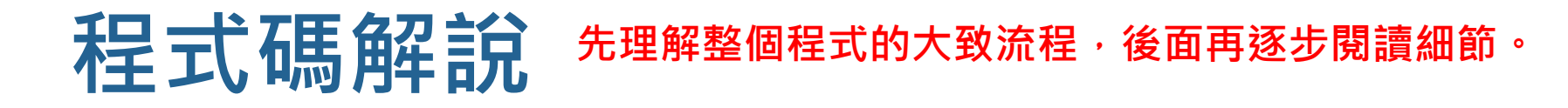

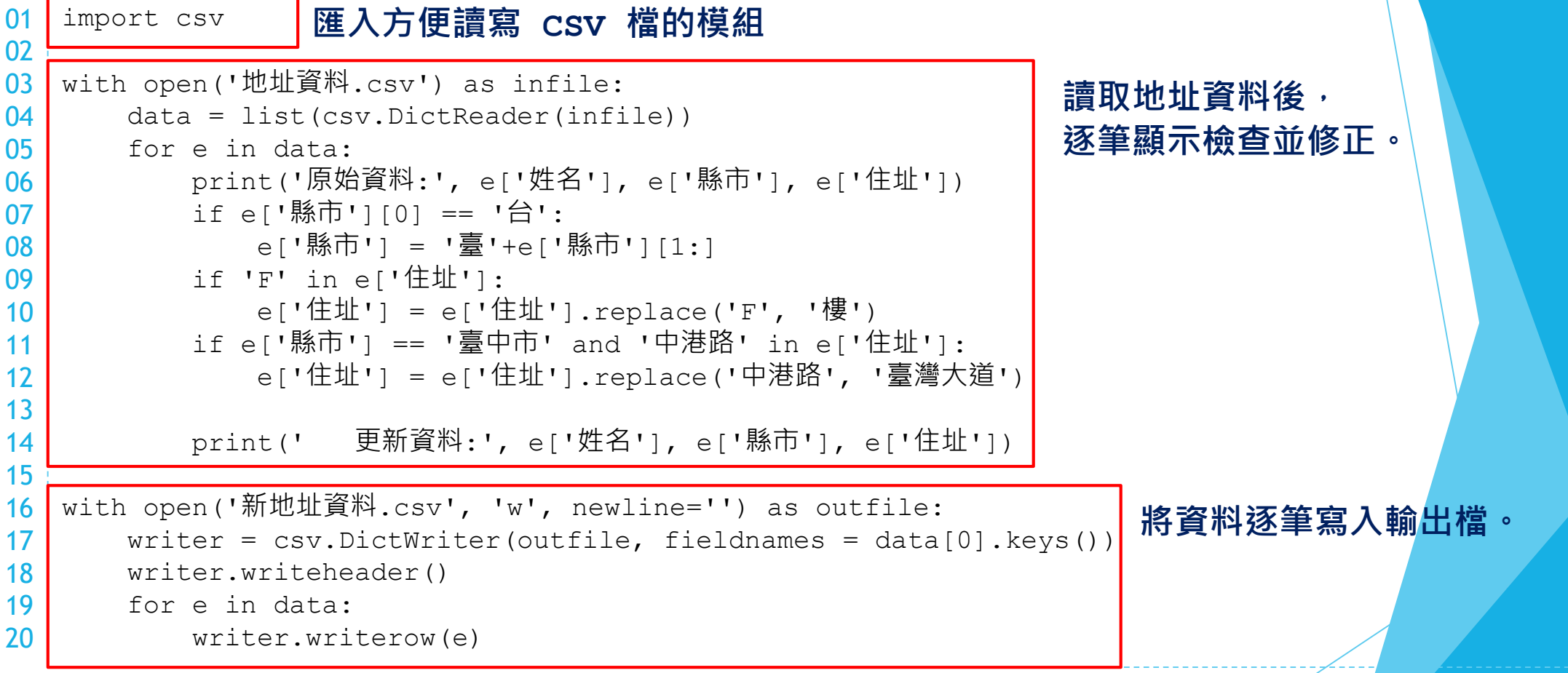

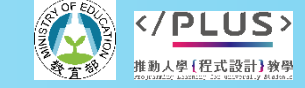

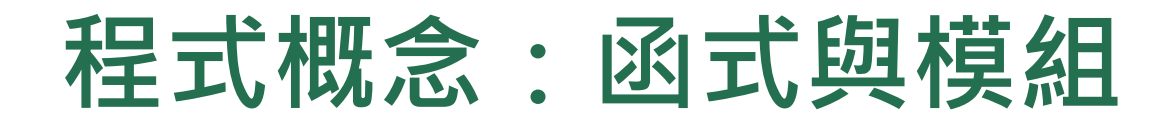

 可以想像函式是程式中一個特定功能的零件,可執行諸 如「列印」、「開啟檔案」、「計算平均數」等功能。 Python 語言方便之處在於它擁有大量的函式套件與模組。 ■函式模組就像是工具箱,內含一系列相關功能的零件 ( 函式 ) 。 ■ 使用函式庫之前,需要先安裝並匯入,例如

import csv

會匯入 csv 這個函式庫,裡面會有方便讀寫 CSV 檔案的函式, 例如 DictReader()。

data = list(**csv.DictReader**(infile))

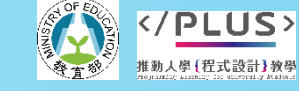

分項六:資料分析領域與學習評量推動團隊(德明財經科大資科系江政杰老師主編

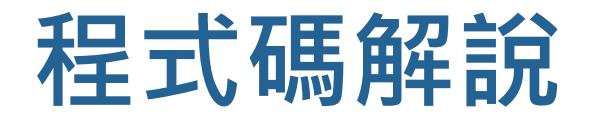

 $\sim 2$ 

学育餐

</<u>PLUS</u> 推動人學{程式設計}教學

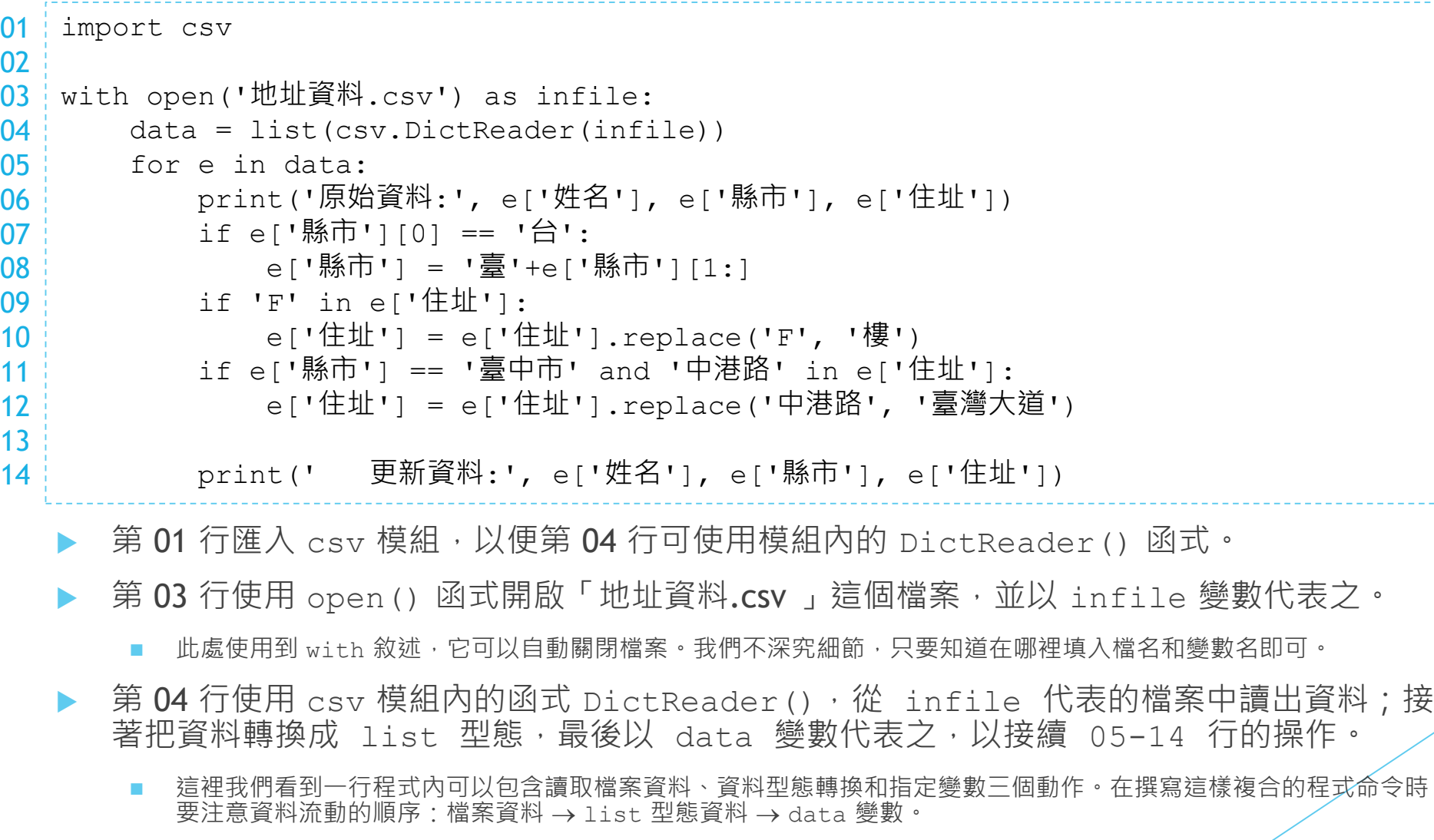

**程式概念:字典**

e2c = {'apple':'蘋果', 'book':'書本', 'program':'程式'} c2e = {'蘋果':'apple', '書本':'book', '程式':'program'} print(e2c['apple'], c2e['書本']) chen = {'姓名':'陳大明', '縣市':'台北市'} chu = {'姓名':'朱志清', '縣市':'台中市'} chou = {'姓名':'周杰倫', '縣市':'台南市'}  $data = [chen, chu, chou]$ for p in data: print(p['姓名']) 蘋果 book 陳大明 朱志清 周杰倫 01 02 03 04 05 06 07 08 09 10

- Python 中有一種資料型態稱為字典,顧名思義,字典可以儲存多組字串的對應關係。
- 上面程式的第 01 行建立了一個(英漢)字典 e2c,這個字典記錄了 'apple' 對應到 '蘋 果', 'book' 對應到 '書本', 'program' 對應到 '程式'。第 02 行建立一個 ( 漢英) 字典 c2e。
- ▶ 第03行示範如何取出字典中對應的結果,例如 e2c['apple'] 會取到 '蘋果'。
- 第 05-07 行建立了三個字典,代表三個人的資料。第 08 行我們以這三個字典建立一個 列表 data。第 09-10 行則使用了 for … in … 句型取出列表中的每個字典並列印每 個字典中 '姓名' 對應的值。

**程式概念:字典**

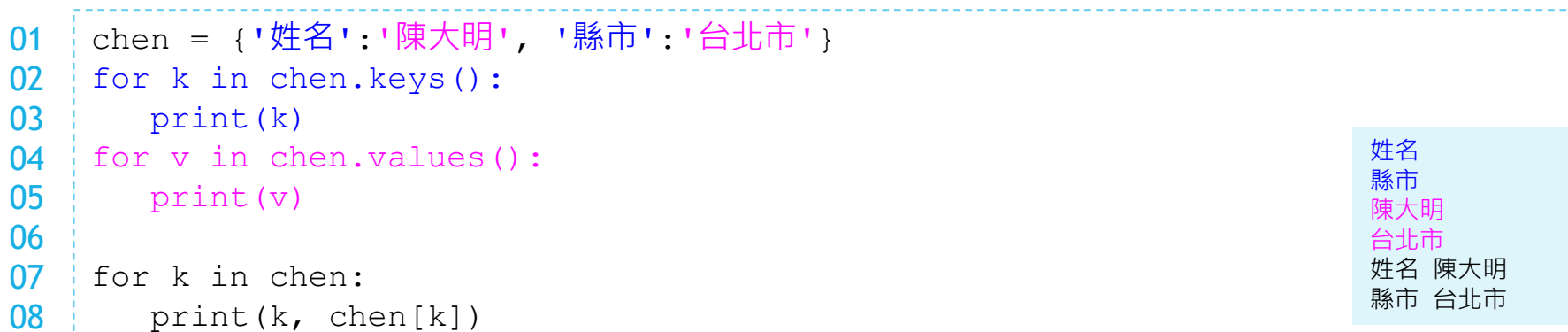

- 除了以 d [k] 取得字典 d 中 k 對應的值之外,字典還可以用 keys () 取得所有的鍵和 values() 取得所有對應到的值。
- 我們可以用 for ... in ... 句型逐一取出鍵或值, 如第 02-05 行所示。
- 當我們以 for ... in ... 句型直接取用字典時,意思就如同取用字典的鍵。因此,第 07 行我們逐一取出字典 chen 的鍵,然後第08行列印鍵 k 以及 chen 中 k 對應到的值。

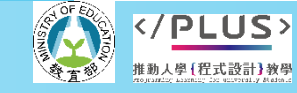

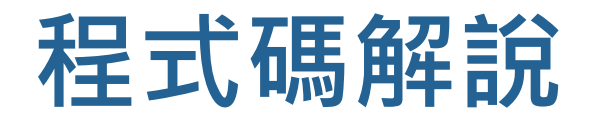

01 import csv

02

03 04 05 with open('地址資料.csv') as infile: data = list(csv.DictReader(infile)) for e in data:

print('原始資料:', e['姓名'], e['縣市'], e['住址'])

if e['縣市'][0] == '台':

e['縣市'] = '臺'+e['縣市'][1:]

if 'F' in e['住址']: e['住址'] = e['住址'].replace('F', '樓') if e['縣市'] == '臺中市' and '中港路' in e['住址']:

e['住址'] = e['住址'].replace('中港路', '臺灣大道')

print(' 更新資料:', e['姓名'], e['縣市'], e['住址'])

- ▶ 第 04 行建立的列表 data 和前頁程式中的 data 相近,都是由多個字典物件構成。這裡我們 透過 csv.DictReader() 函式把資料檔中的每一行都讀成一個字典。
- ▶ 第 05 行使用 for ... in ... 句型取出 data 中的每個字典, 以 e 代表之; 第 06-14 行則對每個 字典作同樣的操作。
- 第 06 行顯示每個字典中 '姓名'、'縣市' 和 '住址' 對應的值,第 07-12 行依之前說過的三個規則 處理,第 14 行再次顯示修正後的資料內容。

**推動大學程式設計教學計畫。分項六:資料分析領域與學習評量推動團隊(德明財經科大資科系江政杰老師主編)**

C.

A

陳大明

張小華

李國華

朱志清

┃朱婷婷

周杰倫

劉德明

9 | 紀小月 |

 $\mathbf{1}$ 

 $\overline{2}$ 

3

4

 $5<sup>1</sup>$ 

6

 $\overline{7}$ 

8

縣市

台北市

臺北市

台北市

台中市

台中市

台南市

高雄市

台東市

住址

汀州路四段88號

大仁路38巷4號5F

中港路四段390-1號

|三多路49巷2弄1號14F

中港路29號2樓

|中台五路95號|

|和平東路一段162號

|復興南路一段6號8樓

**程式概念:字串處理**

s = '程式設計' print(s, s[0]) 02  $03$  | print(s[1:3], s[1:], s[:3], s[-2:]) city = '台'+'北市' if city $[0] == '$ 台': city =  $\vec{B}'$  +city  $[1:]$ print(city) if '北' in city: city = city.replace(' $\pm$ ', '南') print(city) 01 04 05 06  $07 \pm$ 08 09 10

程式設計 程 式設 式設計 程式設 設計 臺北市 臺南市

) 這次的主題有一個重點是字串處理,這裡我們來看看如何在 Python 中進行字串的串接 以及搜尋。

- 第 01 行我們建立字串 s, 第 02-03 行則示範如何取出字串的單一字元和子字串。
	- 我們在 Python60 系列的單元 II 也作過這樣的操作。
- 第 04 行我們示範運用 + 運算子來把兩個字串串接起來。第 05-07 行則示範如何將 '台 北市' 改為 '臺北市'。
- 第 08 行示範運用 in 運算判斷字串中是否存在指定的子字串,第 09 行示範運用字串 的 replace() 操作。

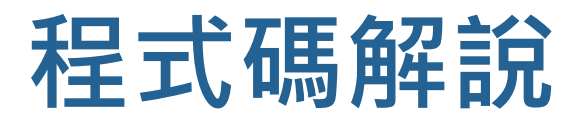

**/PLUS>** 推動人學 [程式設計] 教學

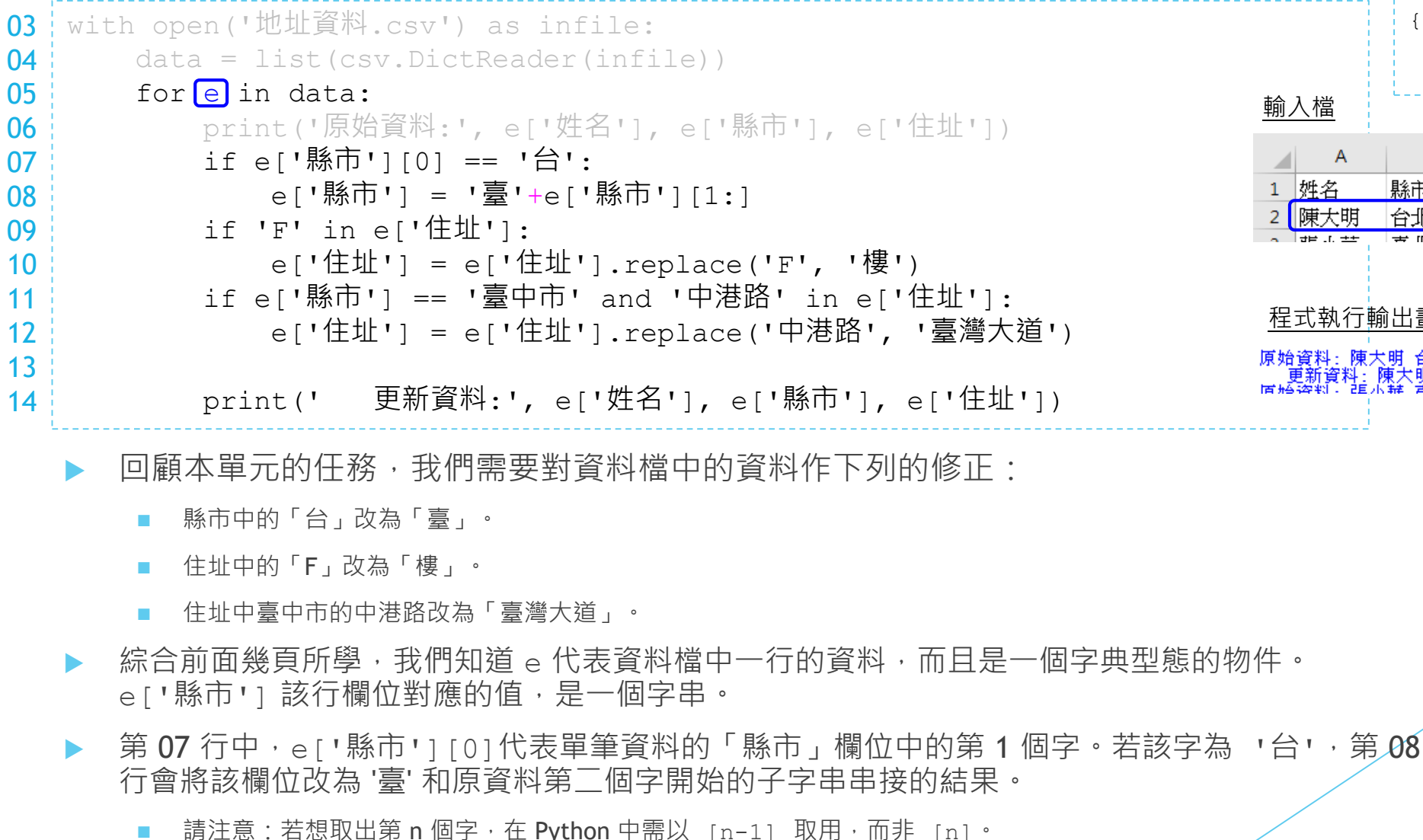

{'姓名':'陳大明', '縣市':'台北市', '住址':'汀州路四段88號} 輸入檔  $\parallel$  B  $\mathcal{C}$ - A -1 | 姓名 縣市 住址 台北市 汀州路四段88號 程式執行輸出畫面 

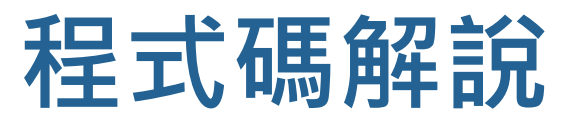

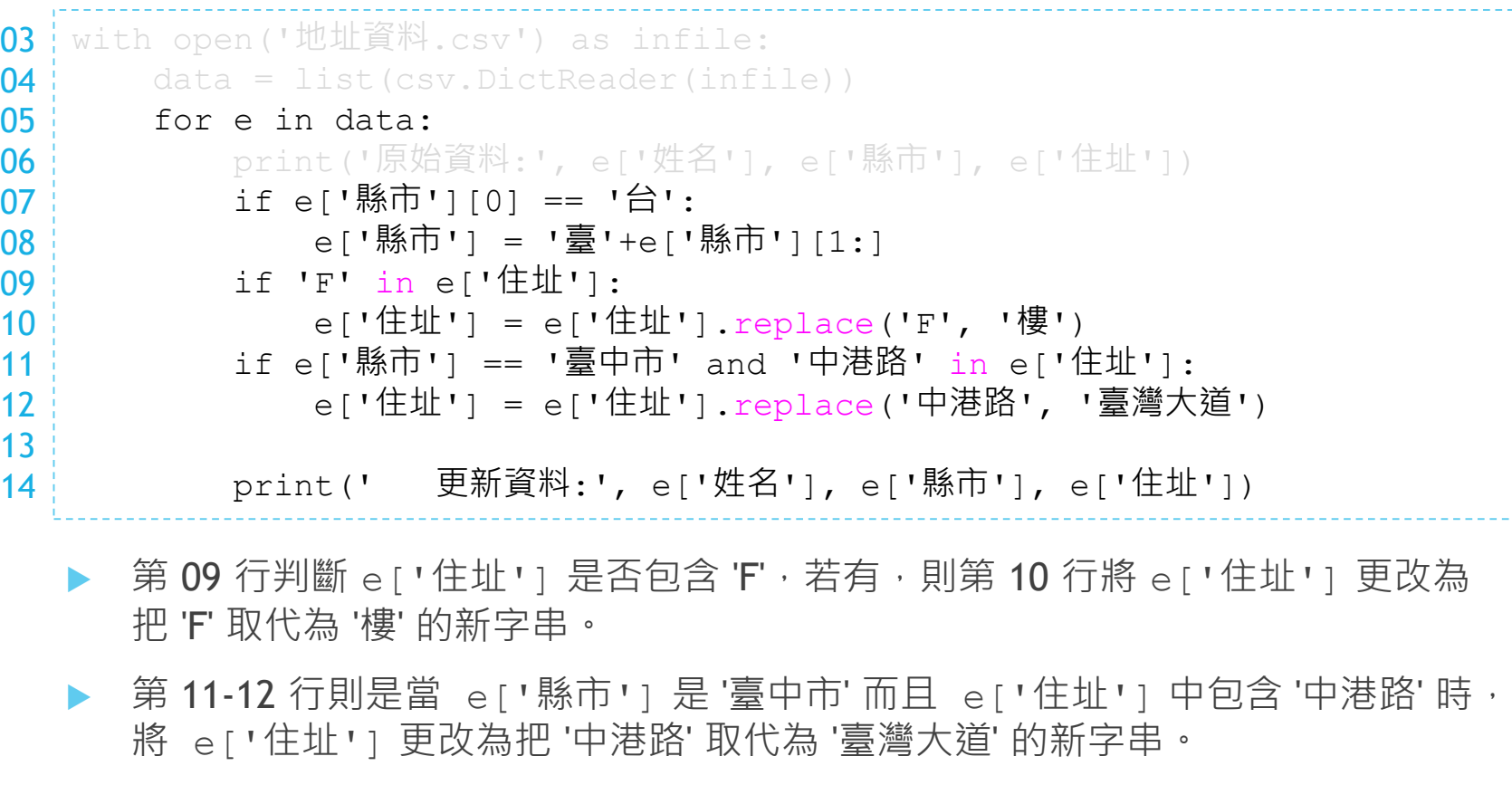

輸入檔

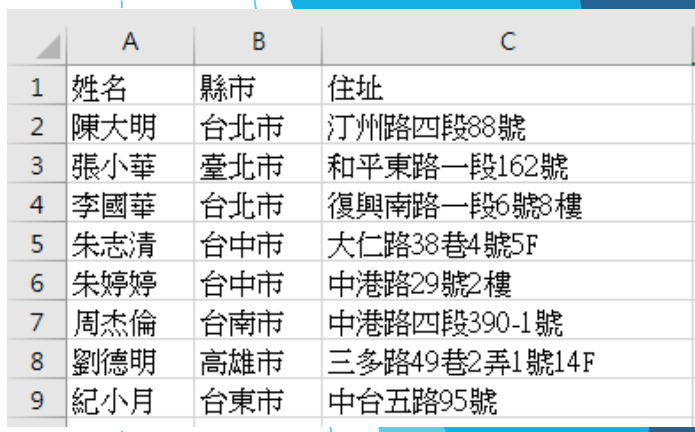

#### 程式執行輸出畫面

≫⊵

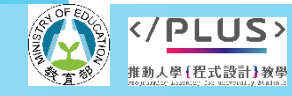

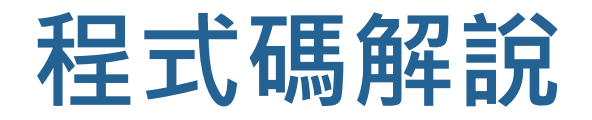

```
16
with open('新地址資料.csv', 'w', newline='') as outfile:
17
18
19
20
       writer = \text{csv.DictWriter}(\text{outfile, fieldnames = data[0].keys())writer.writeheader()
     for e in data:
           writer.writerow(e)
```
- 利用前面的程式,我們已經將輸入檔的資料讀入且依規則修正完成。最後我們要將修正 過的資料存成一個新的 CSV 檔。
- 第 16 行我們以 with 敘述和 open () 函式開啟一個檔案, 和之前開啟不同的是我們在 open() 函式的檔名後面加上了 'w' · 這個 'w' 代表我們會開啟一個全新的檔案,而且 這個檔案是用來寫入的。
- ▶ 第17 行我們運用 csv 模組的 DictWriter() 函式,這個函式建立一個可輕易將字典 內容輸出到檔案的物件,我們以 writer 代表之。
	- 此處我們指定輸出檔是第 16 行建立的 outfile 所代表的檔案。
	- 呼叫 DictWriter() 函式時,fieldnames 參數用來設定將來處理的字典的欄位名稱。data 列表中所有字 典的鍵都是一樣的,這裡我們以 data[0].keys(),也就是第一個字典物件的鍵來設定。
- ▶ 在第17 行設定 fieldnames 後, 第18 行才能以 writeheader () 在檔案中寫入表頭。
- ■最後, 第 19-20 行逐一取出 data 列表中的每個字典, 令 e 代表之, 然後以 writerow() 將字典輸出成一行文字。

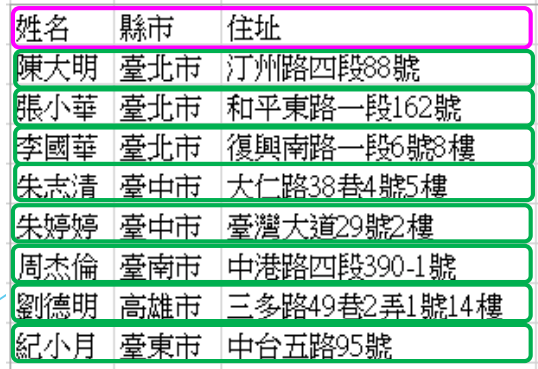

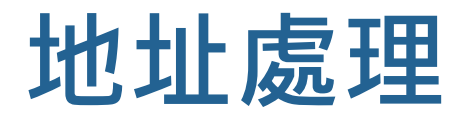

完整程式展示

```
import csv
with open('地址資料.csv') as infile:
   data = list(csv.DictReader(infile))
    for e in data:
       print('原始資料:', e['姓名'], e['縣市'], e['住址'])
       if e['縣市'][0] == '台':
            e['縣市'] = '臺'+e['縣市'][1:]
       if 'F' in e['住址']:
            e['住址'] = e['住址'].replace('F', '樓')
       if e['縣市'] == '臺中市' and '中港路' in e['住址']:
            e['住址'] = e['住址'].replace('中港路', '臺灣大道')
       print(' 更新資料:', e['姓名'], e['縣市'], e['住址'])
with open('新地址資料.csv', 'w', newline='') as outfile:
   writer = \text{csv.DictWriter}(\text{outfile}, \text{fieldnames} = \text{data}[0].\text{keys}())writer.writeheader()
```
for e in data:

writer.writerow(e)

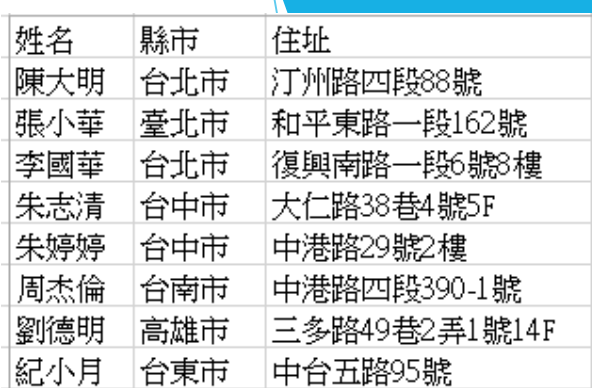

||一|<br>|原始||黄料: 陳大明||台北市 汀州路四段88號<br>|原始資料: 張小華||壹北市 和平東路一段162號<br>|原始資料: 張小華||壹北市 和平東路一段162號<br>|原始資料: 新李國葉||台北市||復興南路一段6號8纏。| 斗:李國華 臺北市 復興南路一段6號8樓 原始資料:周杰倫 台南市 中 |新資料:周杰倫 臺南市 中港路四段390-1號 原始資料:劉德明 高雄市 三多路49巷2第1號14棟<br>原始資料:劉德明 高雄市 三多路49巷2弄1號14棟<br>原始資料:紀小月 台東市 中台五路95號<br>原始資料:紀小月 台東市 中台五路95號

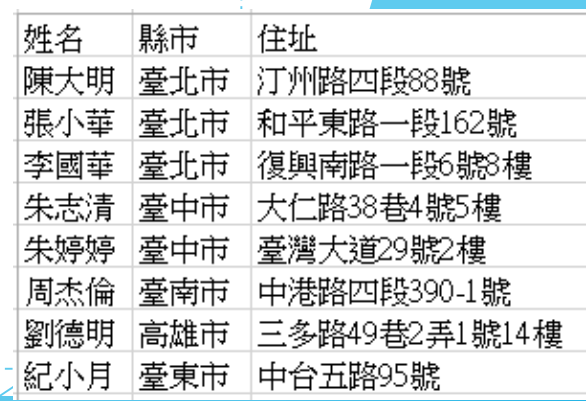

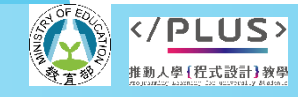

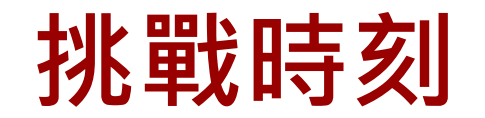

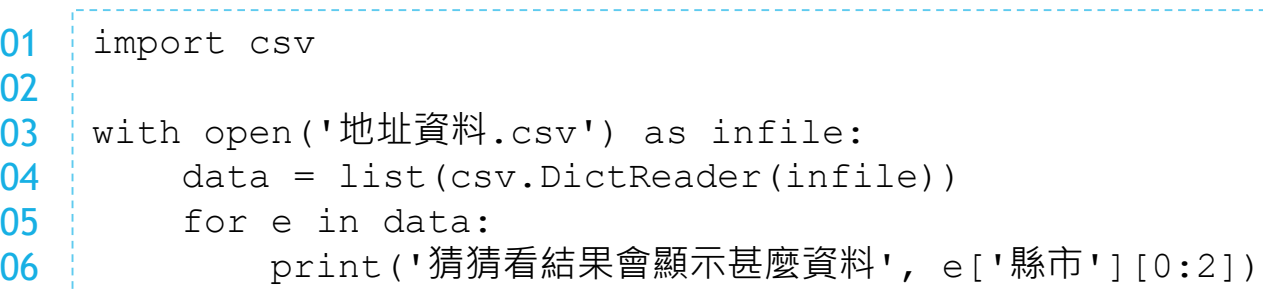

- 請問上面程式會顯示那些資料?
- ▶ 請修改今天的地址程式,使得它能在最後輸出如圖的資料
	- 住址的部分,直接複製縣市名稱加入。

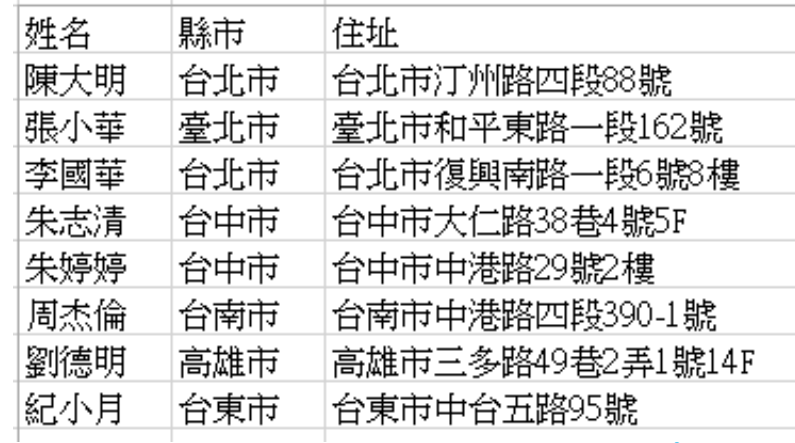

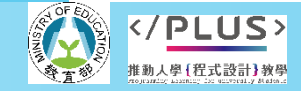

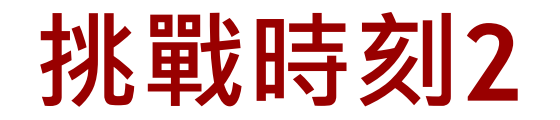

 $s = 1999/1/2$  $t = s.split('')$ print $(t[0], t[1], t[2])$  $y = int(t[0])$ if y>110:  $y$   $-$  1911  $print(str(y) + '.' + t[1] + '.' + t[2])$ 01 02 03 04 05 06 07

1999 1 2 88.1.2

- 現在資料檔中又多了「生日」欄位,但每個人填寫的生日格式仍舊不 一致,需要我們撰寫程式來修正。
- 主要修正規則有二:
	- 將 '/' 都改為 '.'。
	- 將西元年份(超過 110)的改為民國(減 1911)。
- 本頁上方的程式碼提供你一些提示:
	- 第02 行示範如何將字串以 '/' 作為分割符號切成三段。
	- 第 04 行示範如何將字串轉換成數字, 以便作大小比較 ( 第 05 行 )。
	- 第 07 行示範如何將數字轉換成字串,並和其它字串以 + 運算串接起來。

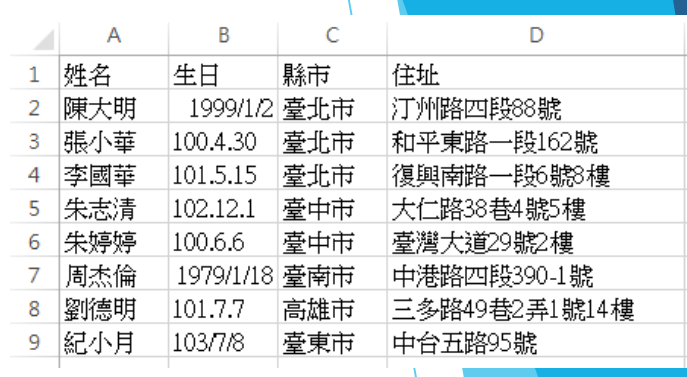

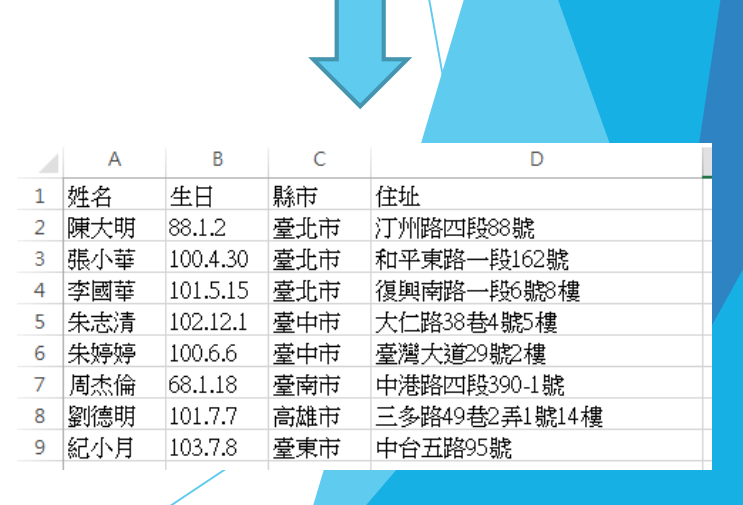

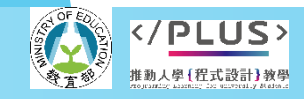